# **HƯỚNG DẪN ĐĂNG NHẬP, ĐĂNG KÝ DANH SÁCH HỌC VIÊN THAM DỰ TRƯỜNG HÈ TOÁN HỌC HỌC SINH, SINH VIÊN VÀ KHÓA BỒI DƯỠNG GIÁO VIÊN THPT CHUYÊN TOÁN 2024**

## **1. Đăng nhập hệ thống**

- Truy cập địa chỉ: [https://portal.viasm.edu.vn](https://portal.viasm.edu.vn/)
- Nhập tên tài khoản và mật khẩu được cấp cho quản lý cơ sở giáo dục, chọn nút "Đăng nhập".

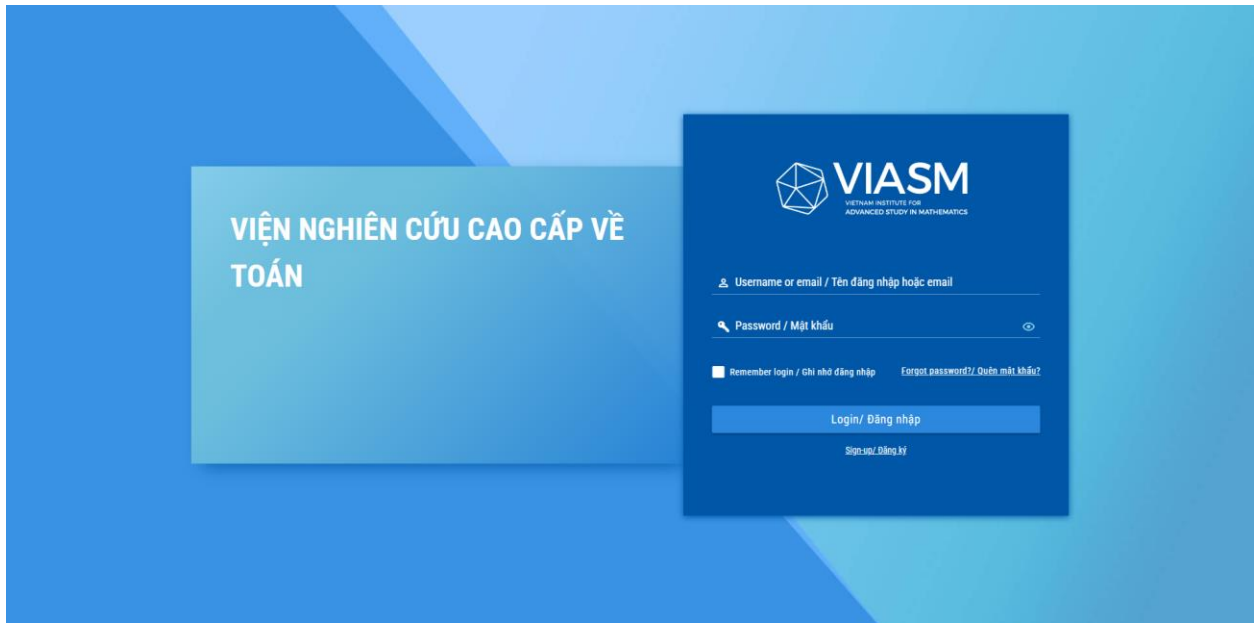

# *Ảnh 1: Màn hình đăng nhập hệ thống*

**2. Đổi mật khẩu tài khoản** (**đối với tài khoản cấp mới**)

**Bước 1:** Sau khi đăng nhập thành công, chọn "Trang cá nhân"

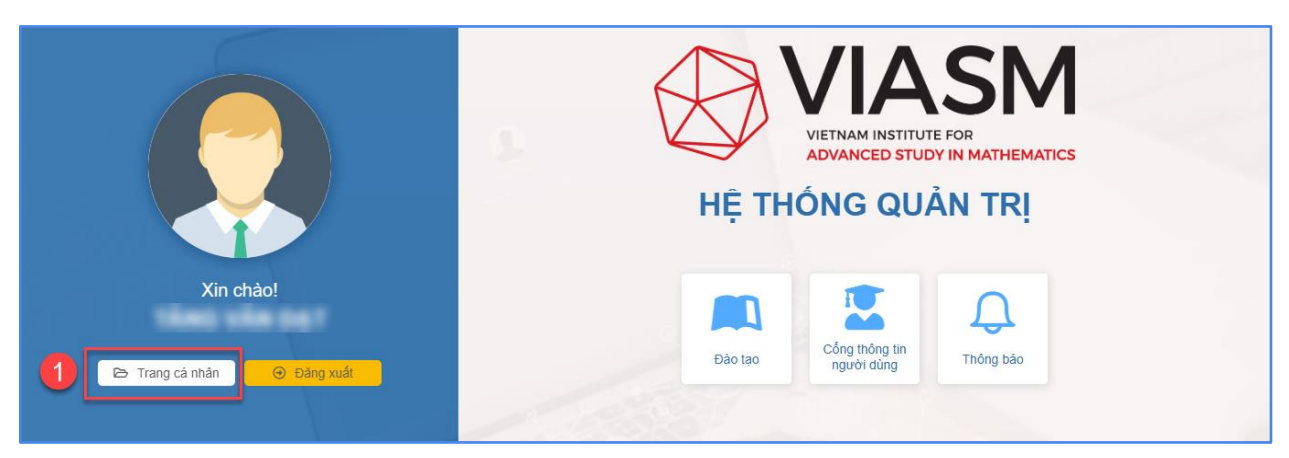

*Ảnh 2: Màn hình đăng nhập hệ thống thành công*

**Bước 2:** Chọn menu "Đổi mật khẩu"

**Bước 3:** Nhập mật khẩu hiện tại, mật khẩu mới và nhấn "Đổi mật khẩu"

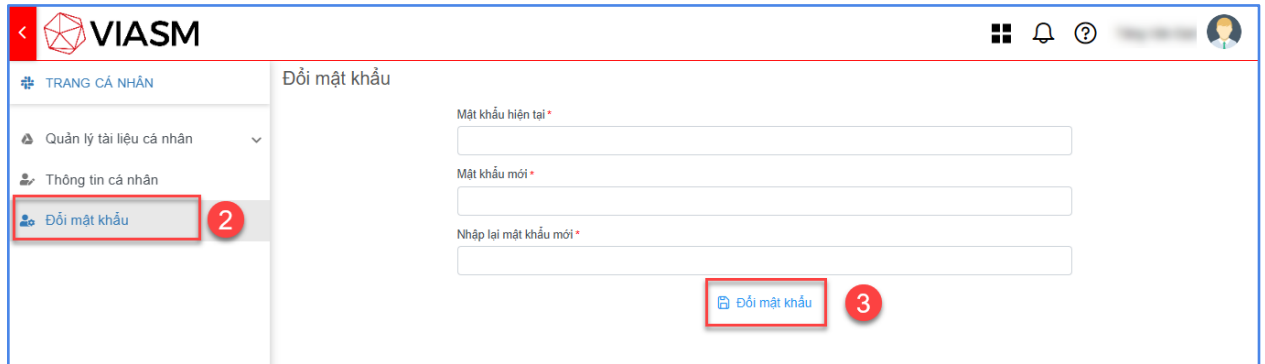

*Ảnh 3: Màn hình đổi mật khẩu tài khoản*

Sau khi đổi mật khẩu tài khoản thành công, thực hiện đăng nhập lại bằng mật khẩu mới. Để đăng ký danh sách học viên tham dự Trường hè Toán học và khóa bồi dưỡng giáo viên THPT chuyên Toán năm 2024, lựa chọn phân hệ "Đào tạo".

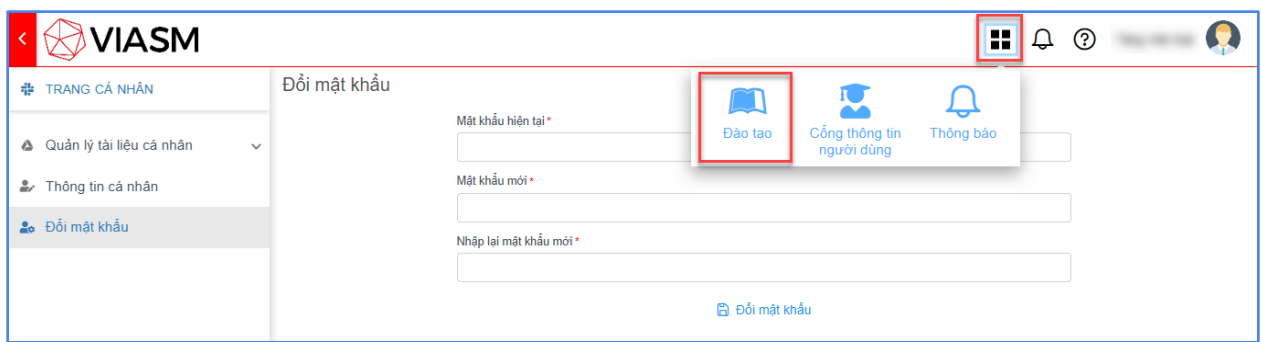

*Ảnh 4: Màn hình chọn phân hệ Đào tạo*

#### **3. Đăng ký tham gia khóa học**

**Bước 1**: Vào menu "Danh sách các Khóa học"

**Bước 2**: Tại lớp học cần đăng ký, nhấn vào nút "Đăng ký khóa học"

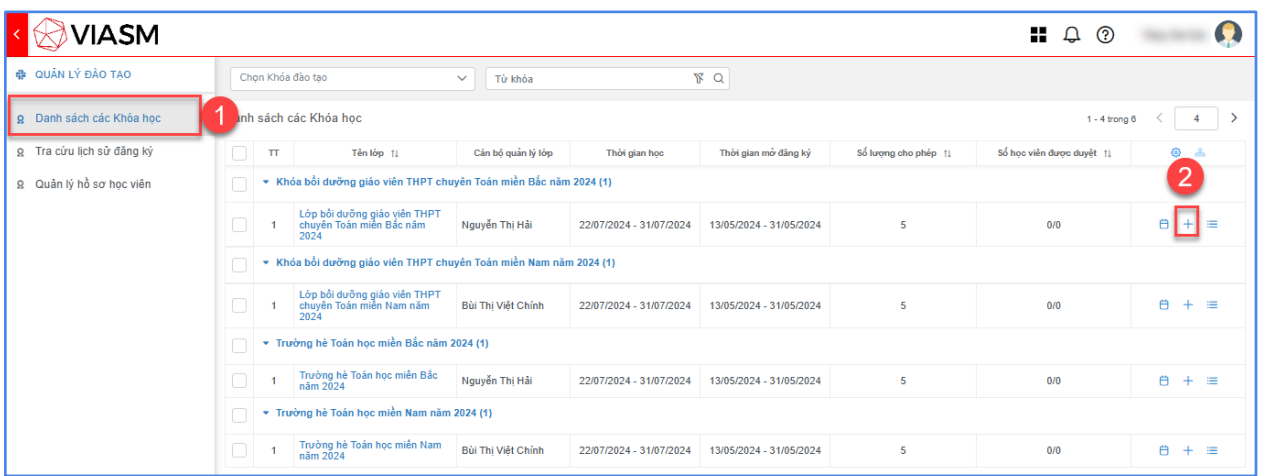

#### *Ảnh 5: Màn hình danh sách các Khóa học*

**Lưu ý:** *Quản lý cơ sở giáo dục chỉ đăng ký tối đa số lượng học viên đã Ban tổ chức được phân bổ.*

**Bước 3**: Nhấn vào biểu tượng "Chọn học viên"

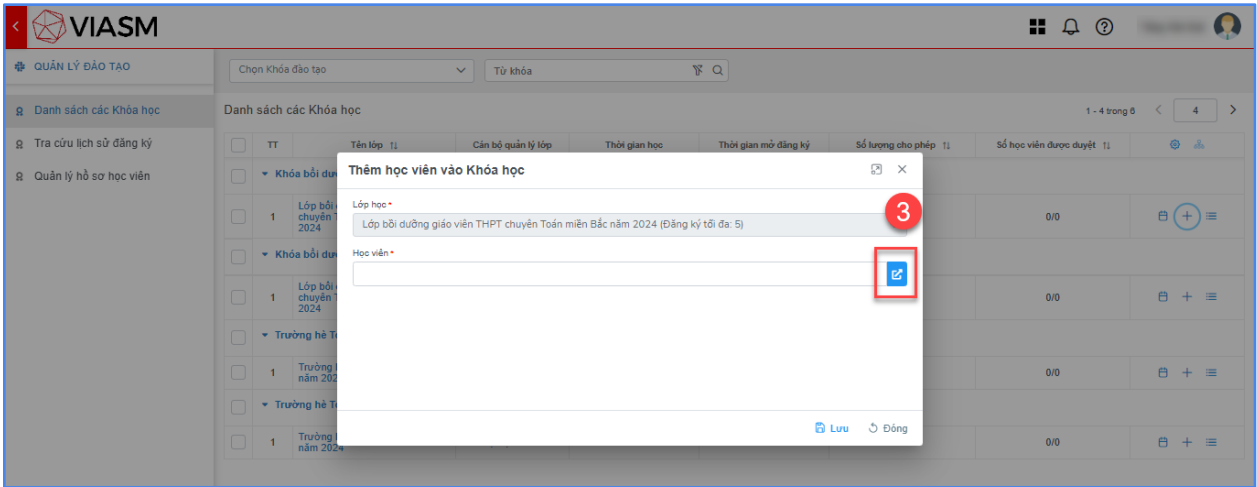

*Ảnh 6: Màn hình thêm học viên vào khóa học*

**Trường hợp 1. Nếu đã có thông tin học viên trên hệ thống**: Quản lý cơ sở giáo dục thực hiện thêm học viên vào khóa học.

**Bước 4**: Tích chọn các học viên được cử tham dự khóa học

**Bước 5**: Nhấn nút "Lấy mục đã chọn"

**Bước 6**: Nhấn nút "Hoàn thành"

| $\overline{\mathbb{R}}$<br>Chọn người dùng<br>$\times$                   |   |        |                                               |                               |              |                                       |                           |              |                  |         |                           |                        |                 |                         |              |           |                           |                 |
|--------------------------------------------------------------------------|---|--------|-----------------------------------------------|-------------------------------|--------------|---------------------------------------|---------------------------|--------------|------------------|---------|---------------------------|------------------------|-----------------|-------------------------|--------------|-----------|---------------------------|-----------------|
|                                                                          |   |        | $\overline{5}$<br>Danh sách các muc chưa chon |                               |              |                                       | Danh sách các muc đã chon |              |                  |         |                           | Không tìm thấy dữ liệu | 15<br>$\langle$ | $\rightarrow$           |              |           |                           |                 |
| » Lấy tất cả (5)<br>Q Tìm kiếm nhiều người dùng<br>> Lấy mục đã chọn (3) |   |        |                                               |                               |              |                                       |                           |              |                  |         |                           |                        |                 |                         |              |           |                           |                 |
| $\mathfrak{G}^-$                                                         | T |        | Họ và tên 11                                  | Email 11                      | Ngày sinh 11 | Số điện thoại 11 Chức nă<br>Giới tính |                           |              | $\mathfrak{G}^-$ | $\,$ TT | Ho và tên 11              |                        | Email 11        |                         | Ngày sinh 11 | Giới tinh | Số điện thoại 11 Chức năm |                 |
| ⊠                                                                        | B |        | $\mathbb{R}$<br>Họ và tên                     | $\mathbb{R}$<br>Email         |              |                                       | Số điện the W             | ◈            | 0                | 88      | $\mathbf{B}$<br>Họ và tên |                        | Email           | $\mathbf{B}$            |              |           | Số điện the <sup>W</sup>  | ⊛               |
| $\triangledown$                                                          |   |        | Nguyễn Hoàng Nam                              | 03/05/1995                    | Nam          | 0346575567                            | $\checkmark$              |              |                  |         |                           |                        |                 |                         |              |           |                           |                 |
| ⊽                                                                        |   | Δ<br>2 | lyễn Hoàng Minh                               | hoangminh12@gmail.com         | 06/06/1996   | Nam                                   | 0346576865                | $\checkmark$ |                  |         |                           |                        |                 |                         |              |           |                           |                 |
|                                                                          |   | 3      | Nguyễn Thúy Hằng                              | thuyhang@gmail.com            | 12/05/1994   | Nữ                                    | 0987885654                | $\checkmark$ |                  |         |                           |                        |                 |                         |              |           |                           |                 |
|                                                                          | 4 |        | Nguyễn Đình Đức Anh                           | ducanhlqd2008@gmail.com       | 05/09/2008   | Nam                                   | 868288898                 | $\checkmark$ |                  |         |                           |                        |                 |                         |              |           |                           |                 |
|                                                                          |   | 5      | <b>Trương Ngọc Hiểu</b>                       | ngochieu2008hd7@gmail.c<br>om | 08/10/2007   | Nam                                   | 982181195                 | $\checkmark$ |                  |         |                           |                        |                 |                         |              |           |                           |                 |
|                                                                          |   |        |                                               |                               |              |                                       |                           |              |                  |         |                           |                        |                 |                         |              |           |                           |                 |
|                                                                          |   |        |                                               |                               |              |                                       |                           |              |                  |         |                           |                        |                 |                         |              |           |                           |                 |
|                                                                          |   |        |                                               |                               |              |                                       |                           |              |                  |         |                           |                        |                 |                         |              |           |                           |                 |
|                                                                          |   |        |                                               |                               |              |                                       |                           |              |                  |         |                           |                        |                 |                         |              |           |                           |                 |
|                                                                          |   |        |                                               |                               |              |                                       |                           |              |                  |         |                           |                        |                 |                         |              |           |                           |                 |
|                                                                          |   |        |                                               |                               |              |                                       |                           |              |                  |         |                           |                        |                 |                         |              |           |                           |                 |
|                                                                          |   |        |                                               |                               |              |                                       |                           |              |                  |         |                           |                        |                 |                         |              |           |                           |                 |
|                                                                          |   |        |                                               |                               |              |                                       |                           |              |                  |         |                           |                        |                 |                         |              |           |                           | $6\phantom{1}6$ |
|                                                                          |   |        |                                               |                               |              |                                       |                           |              |                  |         |                           |                        |                 | $\checkmark$ Hoàn thành |              |           |                           |                 |

*Ảnh 7: Màn hình chọn học viên đăng ký khóa học*

# **Bước 7**: Nhấn nút "Lưu"

| <b>VIASM</b>              |                                                                                                    |                                          | œ<br>$\blacksquare$ $\Box$ $\odot$            |  |
|---------------------------|----------------------------------------------------------------------------------------------------|------------------------------------------|-----------------------------------------------|--|
| <b># QUÂN LÝ ĐÀO TAO</b>  | Chon Khóa đào tao<br>RQ<br>Từ khóa<br>$\checkmark$                                                                                       |                                          |                                               |  |
| g Danh sách các Khóa học  | Danh sách các Khóa học                                                                                                    | $\vert$ 4 $\rangle$<br>$1 - 4$ trong $6$ |                                               |  |
| g Tra cứu lịch sử đăng ký | $\Box$<br>Cần bộ quản lý lớp<br>Thời gian mở đăng ký<br>$\mathbf{H}$<br>Tên lớp 11<br>Thời gian học                                      | Số lượng cho phép 11                     | Số học viên được duyệt 1<br>$\circledcirc$ do |  |
| g Quản lý hồ sơ học viên  | Thêm học viên vào Khóa học<br>▼ Khóa bổi dư<br>$\Box$                                                                                    | 图 X                                      |                                               |  |
|                           | Lớp học*<br>Lớp bồi<br>$\Box$<br>1<br>chuyển<br>$2024$<br>Lớp bồi dưỡng giáo viên THPT chuyên Toán miền Bắc năm 2024 (Đăng ký tối đa: 5) | $\checkmark$                             | $B + E$<br>0/0                                |  |
|                           | Học viên*<br>* Khóa bồi dư<br>$\Box$<br>Nguyễn Hoàng Minh & Nguyễn Hoàng Nam & Nguyễn Thủy Hằng &                                        | 図                                        |                                               |  |
|                           | Lớp bối<br>$\Box$<br>chuyên<br>2024<br>$\overline{1}$                                                                                    |                                          | $B + E$<br>0/0                                |  |
|                           | Trường hè 1<br>$\Box$                                                                                                    |                                          |                                               |  |
|                           | Trường<br>$\Box$<br>$\overline{4}$<br>$n$ ăm $20$                                                                                        |                                          | $B + E$<br>0/0                                |  |
|                           | • Trường hè 1<br>$\Box$                                                                                                    |                                          |                                               |  |
|                           | <b>D</b> Luu<br>Trường<br>$\Box$<br>$n\ddot{\text{a}}$ m 2024                                                                            | 5 Đông                                   | $B + E$<br>0/0                                |  |

*Ảnh 8: Màn hình lưu các học viên vào khóa học*

# **Trường hợp 2. Nếu chưa có thông tin học viên trên hệ thống**:

Quản lý cơ sở giáo dục vào menu "Quản lý hồ sơ học viên" để thêm mới thông tin học viên.

| VIASM                                | ÷<br>ඹ<br>Q                                 |                             |                           |                               |                    |                           |                    |  |  |  |  |  |  |
|--------------------------------------|---------------------------------------------|-----------------------------|---------------------------|-------------------------------|--------------------|---------------------------|--------------------|--|--|--|--|--|--|
| <b># QUÂN LÝ ĐÀO TAO</b>             | Danh sách học viên<br>15<br>$1 - 3$ trong 3 |                             |                           |                               |                    |                           |                    |  |  |  |  |  |  |
| Danh sách các Khóa học<br>g.         | $+$ Thêm mới                                | <b>b</b> Xuất file mẫu      | $\frac{1}{2}$ import      |                               |                    |                           |                    |  |  |  |  |  |  |
|                                      | $\mathfrak{C}$<br>$\mathbf{T}$              | Mã học viên                 | Ho và tên                 | Ngày sinh                     | Giới tính          | Đơn vị học tập/Côn        | Chức năng          |  |  |  |  |  |  |
| Tra cứu lịch sử đăng ký<br><u>្ណ</u> | □<br>×                                      | $\mathbb{F}$<br>Mã học viên | $\mathbb{R}$<br>Họ và tên | $\mathbb{F}$<br>dd/MN - dd/MN | Chon Giới t $\vee$ |                           | ◈<br>ఊ             |  |  |  |  |  |  |
| Quản lý hồ sơ học viên<br>l ۹        | $\Box$                                      | 202400000490                | Nguyễn Đình Đức Anh       | 05/09/2008                    | Nam                | Trường THPT chuyên Nguyễi | 一面<br>0            |  |  |  |  |  |  |
|                                      | $\Box$<br>$\overline{2}$                    | 202400000489                | Trương Ngọc Hiếu          | 08/10/2007                    | Nam                | Trường THPT chuyên Nguyễn | û<br>0             |  |  |  |  |  |  |
|                                      | u<br>3                                      | 202400000488                | Đồng Phú Trọng            | 04/01/2007                    | Nam                | Trường THPT chuyên Nguyễn | $\mathscr{O}$<br>□ |  |  |  |  |  |  |
|                                      |                                             |                             |                           |                               |                    |                           |                    |  |  |  |  |  |  |

*Ảnh 9: Màn hình danh sách hồ sơ học viên*

### **Cách 1**: **Thêm mới hồ sơ học viên thủ công**

Quản lý cơ sở giáo dục chọn nút "Thêm mới", thực hiện nhập/chọn các thông tin và nhấn "Lưu hồ sơ" để lưu thông tin hồ sơ học viên.

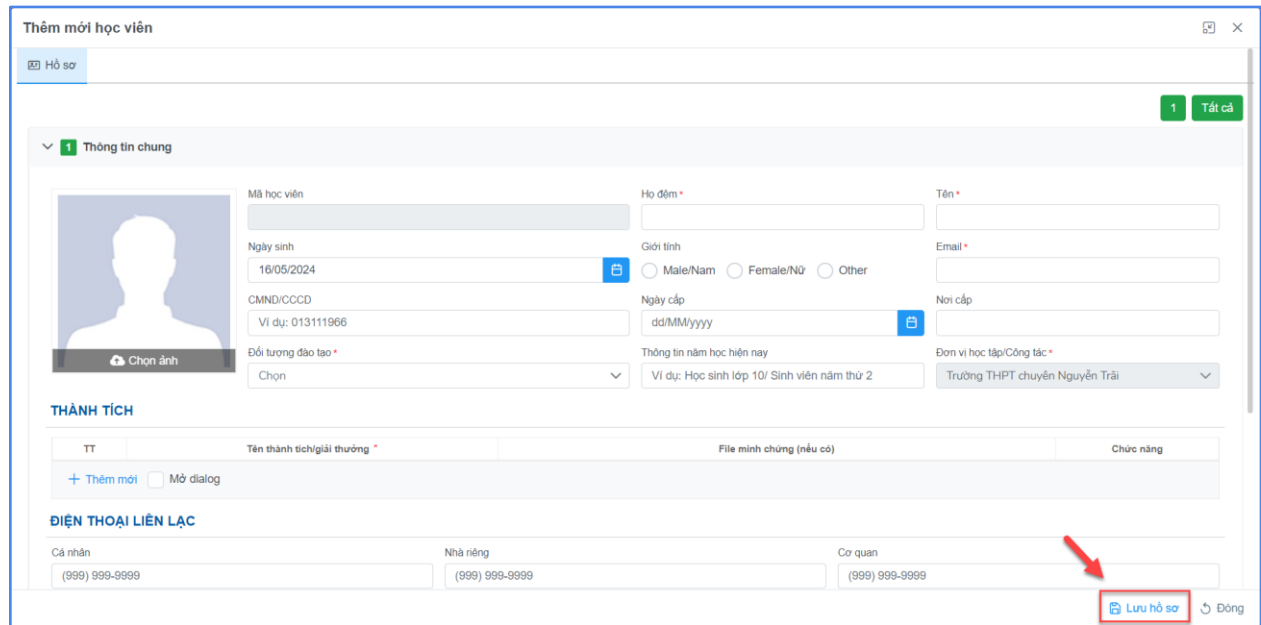

*Ảnh 10: Màn hình thêm mới hồ sơ học viên*

## **Cách 2**: **Import hồ sơ học viên**

- **Xuất file mẫu:** Chọn "Xuất file mẫu"
- **Nhập thông tin học viên:** Nhập thông tin học viên vào file mẫu vừa tải về máy tính cá nhân.
- **Import:** Chọn "Import" và tải file mẫu vừa nhập thông tin học viên lên hệ thống.

**Lưu ý:** *Trong file mẫu được tải về máy tính cá nhân hoặc form thêm mới thông tin học viên:*

- *Các thông tin có dấu \* là bắt buộc nhập/chọn*
- *Trong file mẫu excel: Nhập thông tin học viên từ dòng thứ 3 (Không xóa 2 dòng đầu tiên)*
- *Trường hợp import không hợp lệ, hệ thống sẽ xuất file báo lỗi về máy tính cá nhân và bôi vàng tại ô có giá trị không hợp lệ. Quản lý cơ sở giáo dục điều chỉnh thông tin học viên và import lại lên hệ thống.*

| VIASM                              |                                |              |                        |                       |                      |              |                  |     |                           | $^\copyright$<br>88.<br>₽ |               |           |
|------------------------------------|--------------------------------|--------------|------------------------|-----------------------|----------------------|--------------|------------------|-----|---------------------------|---------------------------|---------------|-----------|
| QUÂN LÝ ĐẢO TAO<br>₩.              |                                |              | Danh sách học viên     | 15<br>$1 - 3$ trong 3 |                      |              |                  |     |                           |                           |               |           |
|                                    |                                | + Thêm mới   | <b>b</b> Xuất file mẫu |                       | $\frac{1}{2}$ import |              |                  |     |                           |                           |               |           |
| ö<br>Danh sách các Khóa hoc        | Ò                              | $\mathbf{T}$ | Mã học viên            |                       | Ho và tên            |              | Ngày sinh        |     | Giới tính                 | Đơn vị học tập/Côn        |               | Chức năng |
| Ω<br>Tra cứu lịch sử đăng ký       | $\Box$                         | H.           | Mã học viên            | $\mathbb{F}$          | Ho và tên            | $\mathbb{R}$ | dd/MN - dd/MN \\ |     | Chon Giới t V             |                           | ◈             | ஃ         |
| Quản lý hồ sơ học viên<br>$\Omega$ | H                              |              | 202400000490           |                       | Nguyễn Đình Đức Anh  |              | 05/09/2008       |     | Nam                       | Trường THPT chuyên Nguyễi | $\mathscr{O}$ | 一面        |
|                                    | $\overline{2}$<br>202400000489 |              |                        |                       | Trương Ngọc Hiếu     | 08/10/2007   |                  | Nam | Trường THPT chuyên Nguyễi | $\mathscr{O}$             | û             |           |
|                                    | H                              | 3            | 202400000488           |                       | Đồng Phú Trọng       |              | 04/01/2007       |     | Nam                       | Trường THPT chuyên Nguyễn | $\mathscr{O}$ | 一面        |
|                                    |                                |              |                        |                       |                      |              |                  |     |                           |                           |               |           |

*Ảnh 11: Màn hình chọn nút xuất file mẫu, import hồ sơ học viên*

Sau khi đã thêm mới hồ sơ các học viên được cử tham dư khóa học, quản lý cơ sở giáo dục thực hiện các bước tương tự tại **mục 3. Đăng ký khóa học**.

#### **4. Xuất danh sách học viên và gửi công văn đến VIASM**

**Bước 1**: Tại lớp học có trạng thái "Đã đăng ký", chọn nút "Danh sách học viên đã đăng ký"

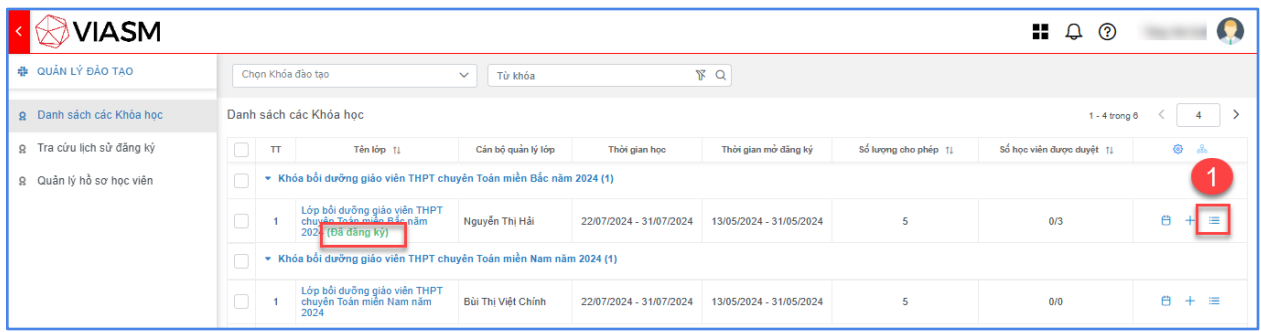

#### *Ảnh 12: Màn hình lớp học đã đăng ký*

Quản lý cơ sở giáo dục kiểm tra lại danh sách học viên, có thể nhấn nút "Xóa" để xóa học viên ra khỏi lớp học hoặc nhấn nút "Đăng ký học" để thêm học viên đăng ký vào khóa học (nếu có).

**Bước 2**: Chọn nút "Xuất danh sách học viên" (Nhập thêm ghi chú nếu có vào cột Ghi chú trong file được tải về máy tính cá nhân).

**Bước 3**: Chọn nút "Gửi công văn"

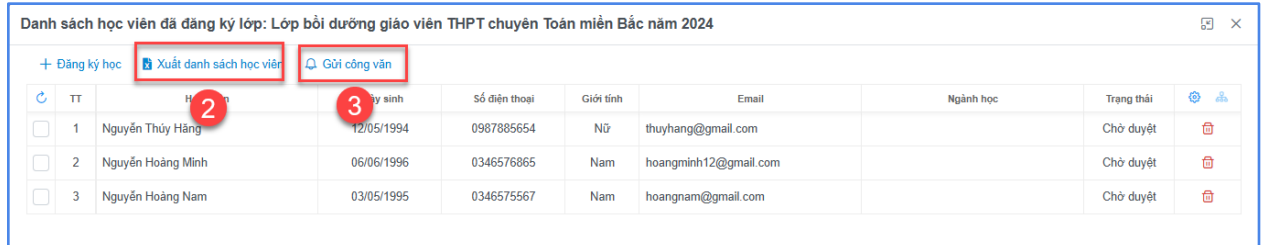

*Ảnh 13: Màn hình xuất danh sách học viên và gửi công văn*

**Bước 4**: Nhập thông tin và đính kèm file danh sách học viên

- Điền tiêu đề và nội dung công văn
- Tải lên file danh sách học viên đã xuất về máy tính cá nhân
- Chọn "Lưu và gửi" để gửi công văn đến VIASM.

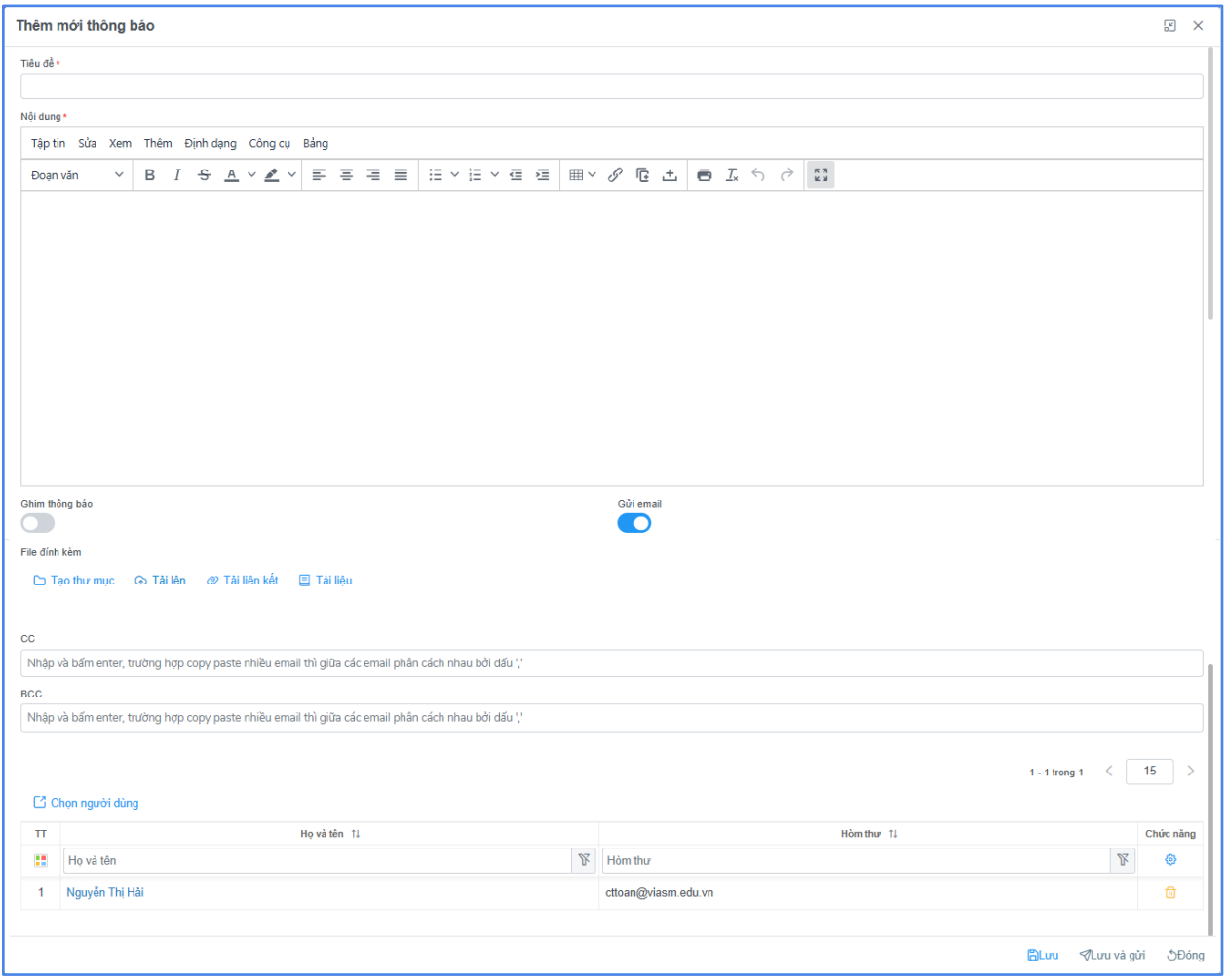

*Ảnh 14: Màn hình nhập thông tin gửi công văn*

**Lưu ý:** 

- *Các thông tin có dấu \* là bắt buộc nhập.*

# **5. Tra cứu lịch sử đăng ký**

Quản lý cơ sở giáo dục có thể theo dõi các khóa học đã đăng ký tại menu "Tra cứu lịch sử đăng ký".

| <b>VIASM</b>              |        |                   |                                                                     |                                                                      |                    |                         |                      | 8<br>ා<br>₽               |               |
|---------------------------|--------|-------------------|---------------------------------------------------------------------|----------------------------------------------------------------------|--------------------|-------------------------|----------------------|---------------------------|---------------|
| <b># QUẢN LÝ ĐẢO TẠO</b>  |        | Chọn Khóa đào tạo | Y Q                                                                 |                                                                      |                    |                         |                      |                           |               |
| Ω Danh sách các Khóa học  |        |                   | Tra cứu lịch sử đăng ký                                             |                                                                      | $1 - 1$ trong 3    |                         |                      |                           |               |
| β Tra cứu lịch sử đăng ký |        | T                 | Tên lớp 11                                                          | Khóa dào tao                                                         | Cán bộ quản lý lớp | Thời gian học           | Số lượng cho phép 1! | Số học viên được duyệt 1! | ◎ 品           |
| g Quản lý hồ sơ học viên  | $\Box$ |                   | Lớp bồi dưỡng giáo<br>viên THPT chuyên<br>Toán miền Bắc năm<br>2024 | Khóa bồi dưỡng giáo<br>viên THPT chuyên<br>Toán miền Bắc năm<br>2024 | Nguyễn Thị Hải     | 22/07/2024 - 31/07/2024 | 5                    | 0/3                       | 白<br>$\equiv$ |
|                           |        |                   |                                                                     |                                                                      |                    |                         |                      |                           |               |
|                           |        |                   |                                                                     |                                                                      |                    |                         |                      |                           |               |

*Ảnh 15: Màn hình tra cứu lịch sử đăng ký*

#### 6. Thông tin hỗ trợ

*Nếu cần hỗ trợ các vấn đề kỹ thuật đối với hệ thống đăng ký tham dự Trường hè Toán học học sinh, sinh viên và Khóa bồi dưỡng, giáo viên THPT chuyên Toán 2024, vui lòng tham gia nhóm zalo dưới đây để được hỗ trợ về các vấn đề kỹ thuật đối với hệ thống đăng ký:<https://zalo.me/g/begayk660>*

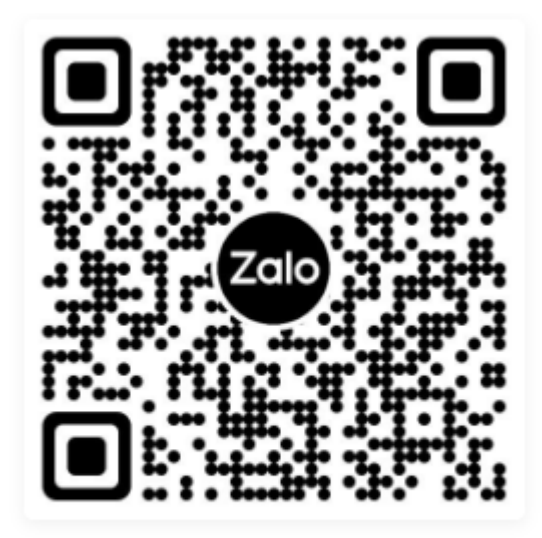

Mở Zalo, bấm quét QR để quét và xem trên điện thoại